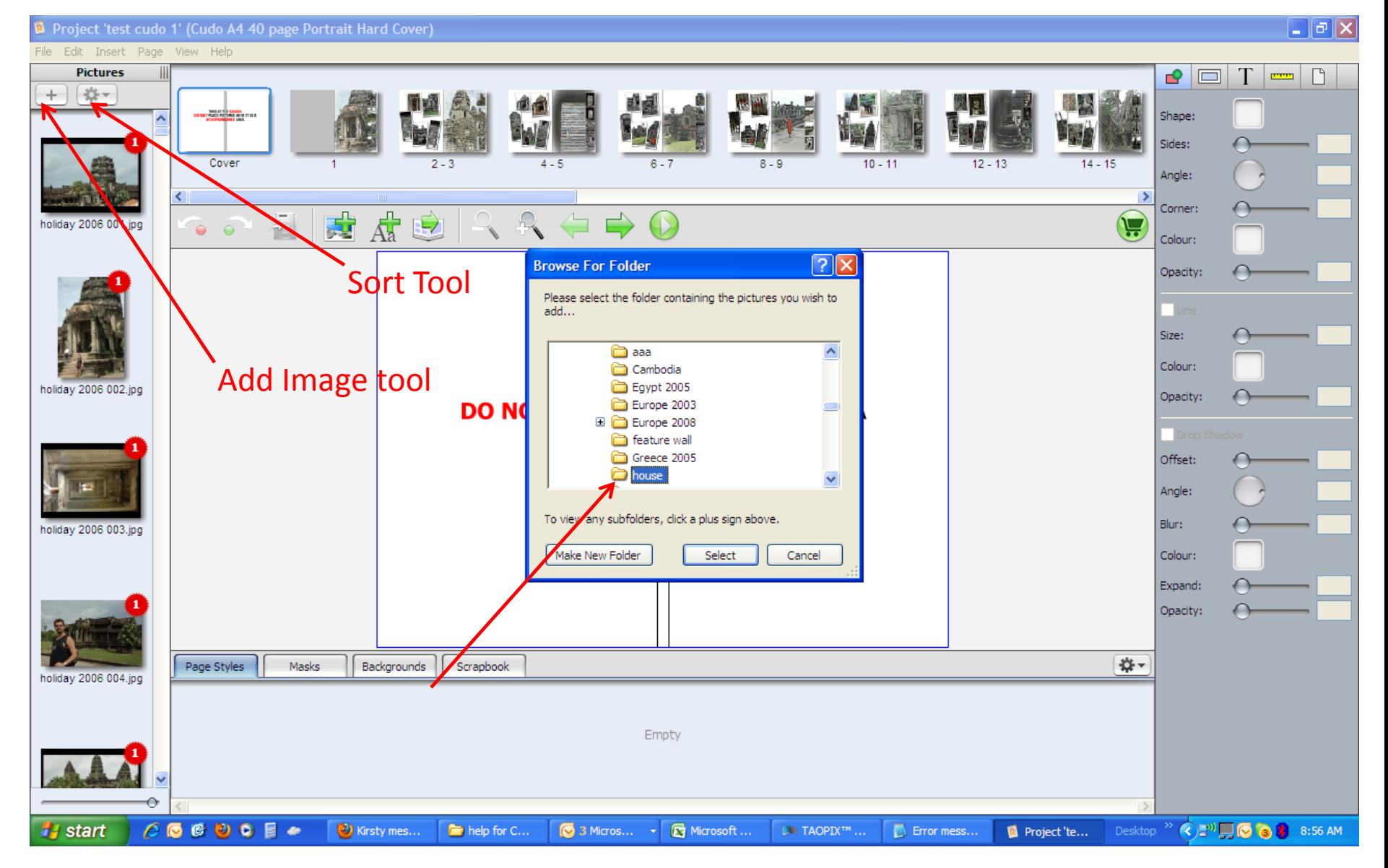

To add more images to the current image library first click on the + symbol a browser window open direct this to the new folder and click on select. The new images will appear at the bottom of the library, you can then sort them into an order by using the tool just to the right.